## **Aktivera ditt universietskonto / Uppgradera din tillitsnivå AL1 -> AL2.**

För att verifiera vem du är behöver du identifiera dig via en extern tjänst, **eduID** (kräver att du har ett svenskt personnummer).

**Har du redan ett verifierat eduID gå direkt till sida två!**

Gör såhär:

- 1. Gå in på **https://eduid.se**
- 2. Klicka på **SKAPA DITT EDUID.**
- *OBS! För att undvika att du blir utelåst från ditt universitetskonto rekommenderar IT-avdelningen att du använder en privat e-postadress när du skapar ett eduIDkonto, alltså inte din SU-adress.*
- 3. Godkänn användarvillkoren och bekräfta att du inte är en robot.
- 4. E-postadressen har registrerats och ett meddelande skickats till dig för bekräftelse. Öppna meddelandet i din inkorg och anteckna dina inloggningsuppgifter. Hittar du inte meddelandet, titta i skräpposten.
- 5. Gå in på **https://eduid.se** igen och logga in med uppgifterna som du antecknade i steg 4.
- 6. Fyll i ditt personnummer och övriga uppgifter om du inte redan gjort detta.

Du kan bekräfta din identitet hos eduID på fyra olika sätt:

- 1. Via **BankID**
- 2. Via tjänsten Freja eID 3. Via hemskickat brev till din folkbokföringsadress
- 4. Via telefonnummer

För att bekräfta din identitet hos eduID med BankID, gör såhär:

- 1. Klicka på pilen för att fälla ut menyn "Verify your identity"
- 2. Klicka på länken "Go to your identity

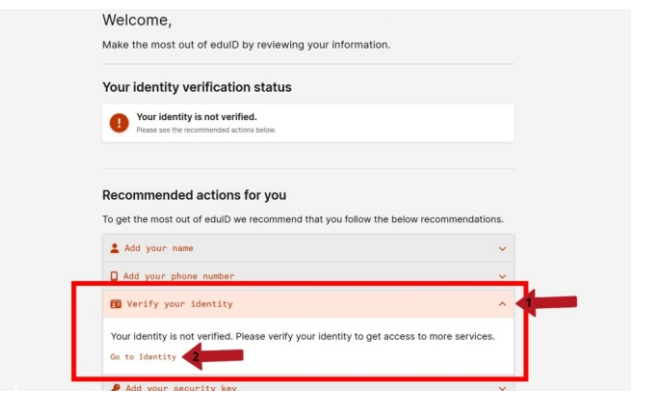

Du tas då vidare till en ny sida där du får välja vilken metod du vill identifiera dig med.

1. Tryck på pilen för att fälla ut menyn för "Swedish personal ID number"

2. Fyll i ditt personnummer och tryck sedan på "Add"

3. Välj alternativet "With a BankID" och tryck på "Proceed"

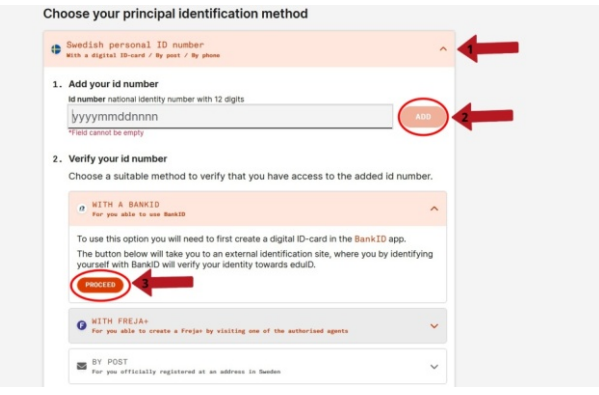

EduID kommer nu dirigera om dig till BankID för att bekräfta din identitet. Följ instruktionerna på skärmen för att slutföra verifieringen.

**När ditt konto är korrekt verifierat med någon av de fyra metoderna får du en grön markering på din startsida:**

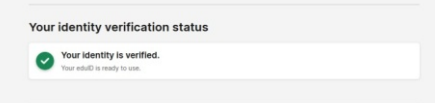

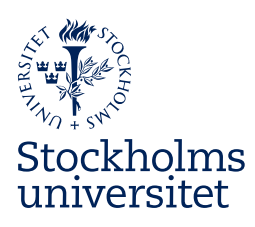

www.psychology.su.se **Psykologiska institutionen**

## **Identifiering**

Här kan du aktivera ditt universitetskonto samt återställa ditt lösenord.

Börja med att välja ett följande alternativ för att identifiera dig: (Klicka på frågetecknena för mer information)

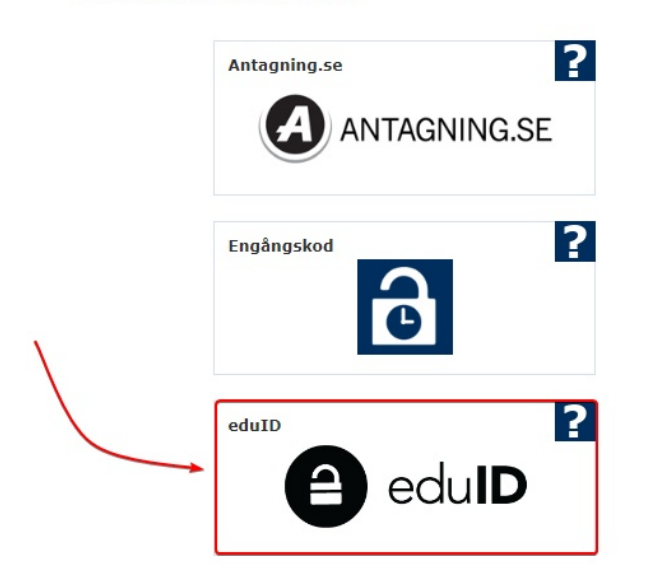

- 1. Gå till **https://su.se/aktivera**
- 2. Klicka på rutan **eduID**
- 3. Du får en uppmaning om att bekräfta din identitet. Klicka på Ja/Yes och <Fortsätt/Continue>
- 4. Nu påbörjas den faktiska höjningen av tillitsnivån, då du bland annat kommer behöva byta ditt lösenord.
- 5. **Universitetskontot uppgraderas och ditt nya lösenord visas på skärmen - tänk på att anteckna eller fotografera detta!**